## (7)打合せ簿:一括登録

工事監理官

マイポータル ) 登録・ダウンロード

「電子成果品登録・ダ ウンロード」画面の打 合せ簿行にある「一括 取込」をクリックしま す。

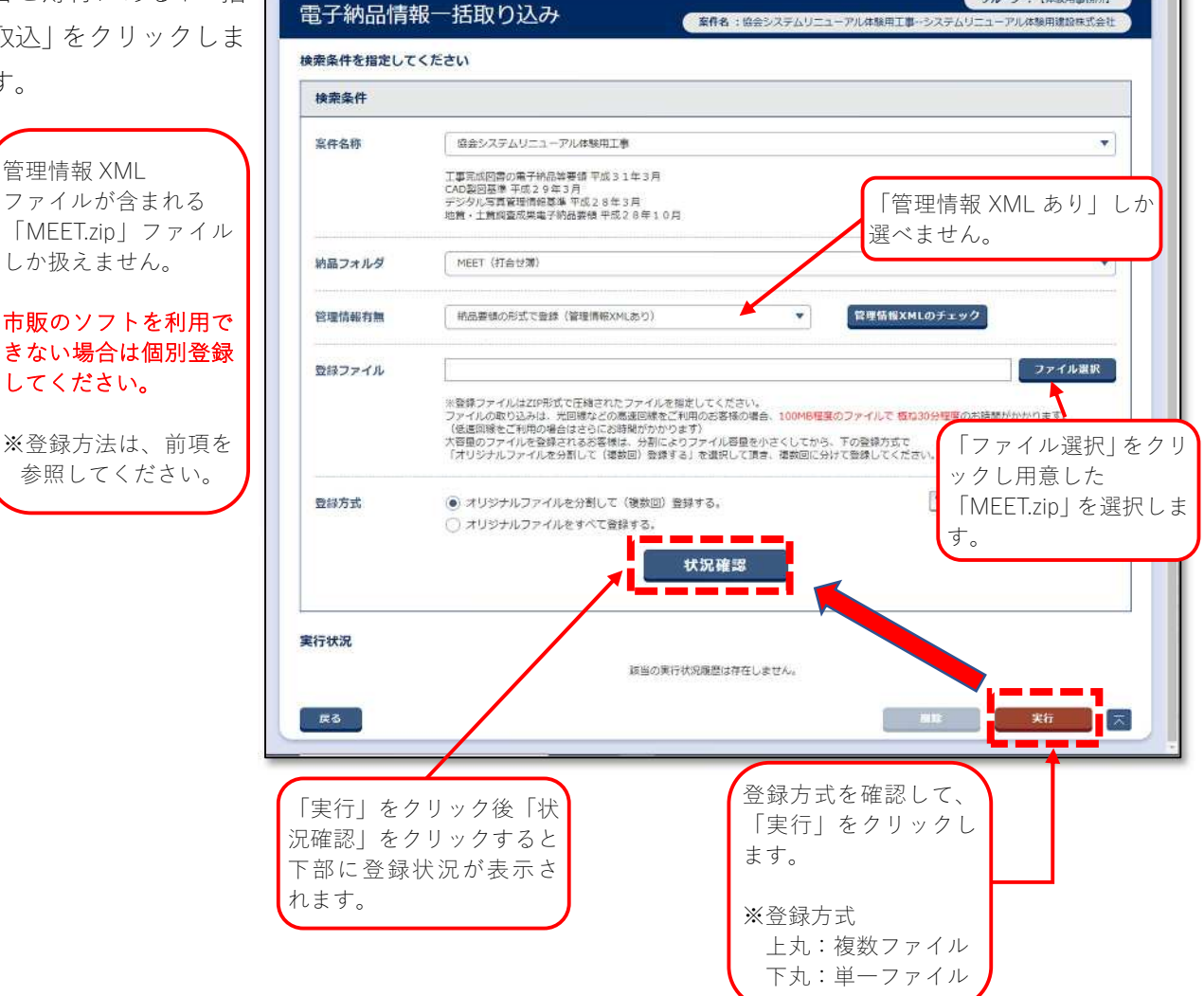

2021年11月16日(火)11:10 (1) 現場代理人 (協会) さん ログアウト ニ

**グループ:【体験用事務所】**